## **Come installare l'applicazione Android "IIS Fermi Sarno - Orienta" con il file di installazione APK**

Una volta scaricato il file, siccome l'app non è stata scaricata da Google Play Store,

potrebbe apparire la schermata relativa alla sicurezza da sorgenti sconosciute.

Consentire quindi, solo per questa occasione, l'installazione di applicazioni da "Sorgenti sconosciute".

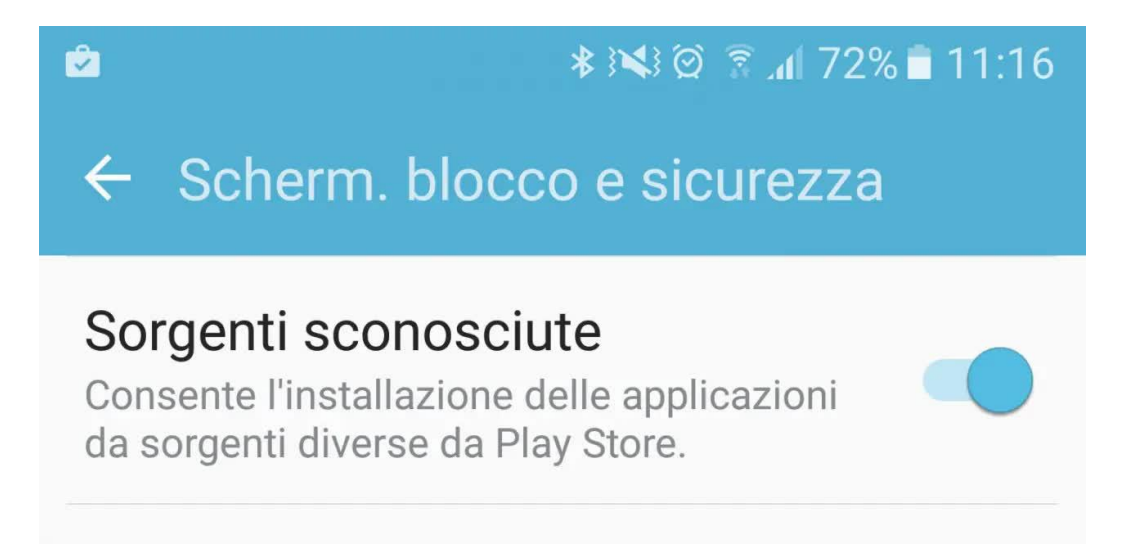

**Prima di installare** l'applicazione, per evitare false notifiche di virus, poichè il file non è stato scaricato da Google Play Store,

**disattivare** il collegamento alla rete internet.

**Dopo** aver installato l'applicazione "IIS Fermi Sarno - Orienta", attivare poi la connessione ad internet,

per consentire l'utilizzo dei caratteri internazionali, prima di usare l'app.

A questo punto si può utilizzare l'app cliccando sull'icona apparsa sul proprio smartphone.